## Input and Output

#### 2.4 Input and Output Input devices. Storage Digital camera 3D Scanner Keyboard Mouse Network 10101010101010 Output devices. Display Speakers Storage Network Printer MP3 Player Our approach. Today's goal: process huge amounts of data. . Define Java interfaces for input and output. . Use operating system (OS) to connect Java programs to: - file system, each other, display Introduction to Computer Science · Robert Sedgewick and Kevin Wayne · http://www.cs.Princeton.EDU/IntroCS Standard Output Abstraction Standard Output Standard output. public class Random { . Flexible OS abstraction for output. public static void main(String[] args) { . In Java, output from System.out.println goes to stdout. int N = Integer.parseInt(args[0]); command line input • By default, stdout is sent to Terminal window. for (int i = 0; i < N; i++) {</pre> int r = (int) (Math.random() \* 100);. Can save output in a file instead of printing to screen System.out.print(r + " "); - without changing Java program! 3 System.out.println(); NNT\System32\cmd.ex crosoft(R) Windows NT(TM) ) Copyright 1985-1996 Microsoft Corp. } \>cd introcs } prints N random integers between 0 and 99 :\introcs>cd hello :\introcs\hello>javac HelloWorld.java ∷\introcs\hello>java HelloWorld ello, World Terminal output. File output. :\introcs\hello>\_

3

Terminal

• Run program and print output to terminal window.

% java Random 4

90 84 75 83

# Run program and use OS to redirect

output to a file. % java Random 4 > data.txt % more data.txt \$\u2214 redirect stdout 90 84 75 83

## Standard Input Abstraction

#### Command line inputs.

- . Use command line inputs to read in a few user values.
- . Not practical for many user inputs.

#### Standard input.

- . Flexible OS abstraction for input.
- . Java has built-in mechanisms for reading input from stdin.
- By default, stdin is received from Terminal window.
- Can read input from a file instead of typing at keyboard without changing Java program!

## Standard Input

#### Standard input.

- Java supports reading from stdin, but library is cumbersome.
- . We provide simplified version in library StdIn.java.

|   | <pre>c class Average { blic static void main(String[] args) {   double x, sum = 0.0;   int N = 0;</pre> |
|---|----------------------------------------------------------------------------------------------------|
|   | <pre>while (!StdIn.isEmpty()) {     x = StdIn.readDouble();     sum += x;     N++; }</pre>              |
| } | System.out.println(sum / N);                                                                            |

## Standard Input

#### Keyboard input.

 Run program and type data values in terminal, separated by whitespace.

#### File input.

• Redirect stdin to run program on data values stored in a file.

% java Average 90 84 75 83 Ctrl-d Unix EOF 85.543256 % more data.txt
90 84 75 83

% java Average < data.txt</pre>

85.543256

• Windows users: type Ctrl-z instead of Ctrl-d.

To execute, must have a copy of StdIn.class in current directory.

## **Connecting Programs**

#### Pipes.

- . OS abstraction to connect  ${\tt stdout}$  of one command to  ${\tt stdin}$  of another.
- Enables us to connect two different Java programs.
- . Avoids creation of intermediate file data.txt.

% java Random 100 | java Average
50.24

#### connect two different Java programs

**% java Random 100000 | java Average** 49.36149

% java Random 100000 | java Average
49.51199

% java Random 1000 | more
...
connect one Java program with a built-in
program to view results one screenful at a time

7

5

#### "Standard Output" for Graphics **Turtle Graphics** We want analog of standard output for pictures. Turtle graphics inspiration. . Seymour Papert designed LOGO language to teach . Java support graphics. computing concepts to children. . We define our own abstractions to simplify things. . You command turtle to move, turn, and draw - output to display using relative coordinates. - output to stdout in JPEG format - output to stdout in PNG format (256, 256 √3) Turtle.forward(512); // forward 512 Turtle.rotate(120); // rotate 120° Turtle.forward(512); // forward 512 Turtle.rotate(120); // rotate 120° Turtle.forward(512); // forward 512 Turtle.rotate(120); // rotate 120° (512, 0)(0, 0). Or to fly to absolute coordinates and drop colored spots below. Turtle.fly(256, 200); // go to (256, 200) Turtle.spot(80); // drop spot of diameter 80 9 10 Data Analysis Chaos Game Game played on equilateral triangle, with vertices R, G, B. Plotting points. • Read in a sequence of (x, y) coordinates. . Start at R. Plot using Turtle graphics. . Repeat the following: 2,500 pairs of - pick a random vertex real numbers - move halfway between current point and vertex . - draw a "dot" in color of vertex java Plot < data.txt B: (256, 256 √3) public class Plot { Q. What picture emerges? (512, 512) public static void main(String args[]) { Turtle.create(512, 512); 5 while (!StdIn.isEmpty()) { double x = StdIn.readDouble(); double y = StdIn.readDouble(); 3 Turtle.fly(x, y); Turtle.spot(3); 4 Turtle.destroy(); G: (512,0) (0,0) R: (0,0) 11 12

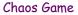

Animation

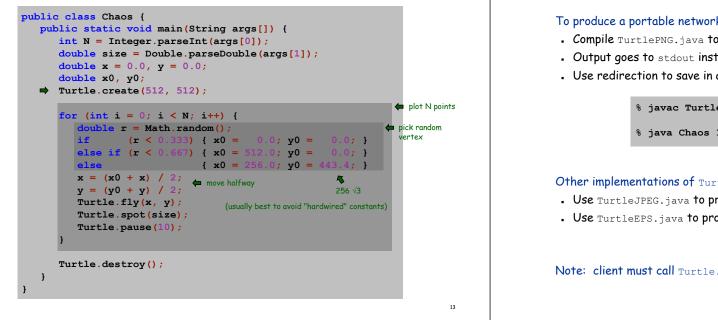

17

## Saving Turtle Graphics to a File

#### To produce a portable network graphics (PNG) image file:

- . Compile TurtlePNG.java to replace Turtle.class.
- Output goes to stdout instead of display.
- . Use redirection to save in a file.

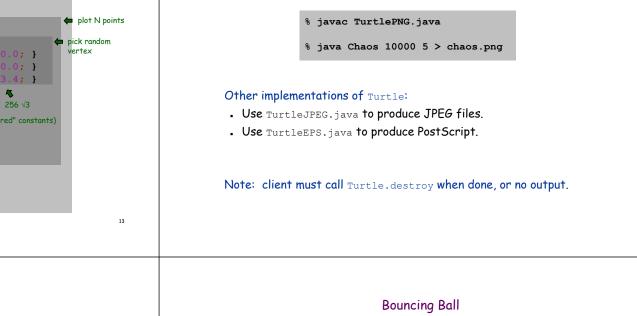

## Animation loop.

- Move object.
- Draw object.
- . Pause for a short while and display.
- Repeat.

#### Example: bouncing ball.

- Ball has position (px, py) and velocity (vx, vy).
- . Detect collision with wall and reverse velocity.

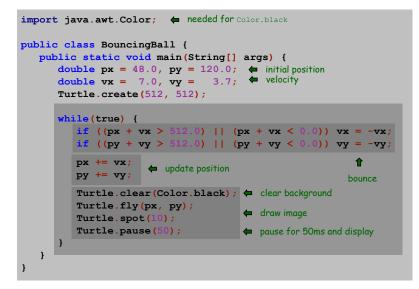

16

18

# Images and Sound Effects

## Images.

- Put .gif, .png, or .jpg file in same directory as Java source file.
- Use Turtle.spot to draw it.

## Sound effects.

- Put .wav, .mid, or .au file in same directory as Java source file.
- . Use Turtle.grunt to play it.

# Modify BouncingBall to display image and play sound upon collision.

• Replace Turtle.spot(10) with:

Turtle.spot("earth.gif");

. Add following code when collision detected:

Turtle.grunt("laser.wav");

## User Interfaces

#### Command line interface.

- . User types commands at terminal.
- Easily customizable.
- Extends to complex command sequences.

#### Point and click.

- . User launches applications by clicking.
  - File  $\rightarrow$  Open  $\rightarrow$  HelloWorld.java
- . Restricted to pre-packaged menu options.

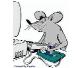

19

21

## See "In the Beginning was the Command Line" by Neal Stephenson.

<u>http://www.spack.org/words/commandline.html</u>

## Saving Turtle Graphics to a Movie

## To produce a multi-image network graphics (MNG) movie file:

- . Write the library TurtleMNG.java.
- Substitute this implementation for Turtle.

## Other non-existing implementations of Turtle:

- . Use TurtleQT. java to produce QuickTime movies.
- . Use TurtleMPEG4.java to produce MPEG4 videos.

#### Moral.

- . Having access to nice libraries is useful.
- Having a flexible interface is useful.

# Swing Graphical User Interface

import javax.swing.\*;
import java.awt.\*;

import java.awt.event.\*;

#### "Swing" is Java's GUI.

- Buttons.
- Menus.
- . Scrollbars.
- Toolbars.

\*

. File choosers.

| _ 🗆        | × |
|------------|---|
| Me         |   |
| clicks: 17 |   |
|            |   |
|            |   |
|            |   |
|            |   |

#### public class GUI extends JFrame implements ActionListener { private int clicks = 0; private JLabel label = new JLabel("Number of clicks: 0 "); public GUI() { JButton button = new JButton("Click Me"); button.addActionListener(this); JPanel panel = new JPanel(); panel.setBorder(BorderFactory.createEmptyBorder(9, 9, 9, 9)); panel.setLayout(new GridLayout(0, 1)); panel.add(button); panel.add(label); getContentPane().add(panel, BorderLayout.CENTER); setDefaultCloseOperation(JFrame.EXIT\_ON\_CLOSE); setTitle("GUI"); pack(); show(); public void actionPerformed(ActionEvent e) { label.setText("Number of clicks: " + clicks); public static void main(String[] args) { GUI gui = new GUI();

Don't worry about details for now.

A sample Swing application

20